# **5 Ferramenta de Geração de Interfaces Concretas**

Este capítulo apresenta uma ferramenta de geração de interfaces concretas para aplicações hipermídia, gerando interfaces a partir de instâncias da ontologia de Widgets Abstratos, que por sua vez representam interfaces abstratas.

## **5.1. Arquitetura**

O sistema desenvolvido é composto por dois módulos:

- O módulo "*Abstract Interface Compiler* (AIC Compilador de Interface Abstrata)" é responsável pela geração de um arquivo JSP composto por *Tag Libraries* (*taglibs*) e por declarações de *Java Beans* (*beans*). As *taglibs* representam os elementos de interface abstratos e os *beans* são objetos que disponibilizam as informações, que serão utilizadas por essas *taglibs*, visando a geração dos elementos concretos. Neste módulo, porém, as informações que estão contidas no *bean* não estarão disponíveis, pois é descrito no arquivo JSP apenas a declaração do uso de um ou mais *bean*s, não disponibilizando, desta forma, o seu objeto.
- O módulo "*Concrete Interface Renderer* (CIR Gerador de Interface Concreta)" é responsável pela geração da página concreta, que é realizada através da interpretação do arquivo JSP, gerado pelo módulo AIC, em tempo de execução. No módulo CIR os objetos *beans* que contêm as informações necessárias, que são utilizadas pelas *taglibs* para a geração dos elementos concretos, são disponibilizados. Desta forma, a interpretação das *taglibs* é realizada e os elementos concretos que compõem a página são criados. A página final, gerada pelo módulo CIR do sistema, é constituída de código HTML e, em alguns casos, de Java Script. É pretensão futura desenvolver uma maneira de disponibilizar a geração da página concreta em outras linguagens.

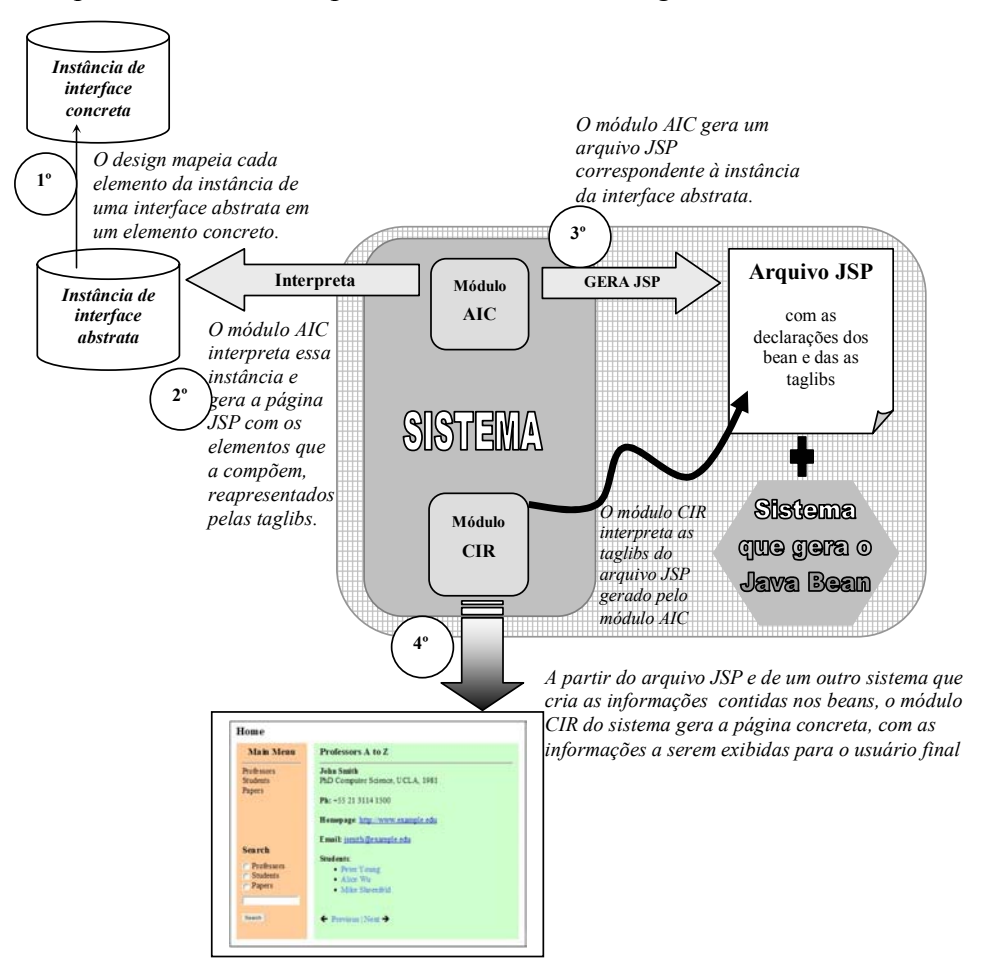

A arquitetura do sistema pode ser visualizada na figura 50.

Figura 50 - Arquitetura do Sistema.

## **5.1.1.**

 $\overline{a}$ 

## **Abstract Interface Compiler (AIC - Compilador de Interface Abstrata)**

O módulo AIC é responsável pela criação de um arquivo JSP a partir de uma instância da ontologia de *widgets* abstratos, que representa uma interface abstrata. Esse arquivo é composto por:

- uma descrição de todos os elementos abstratos que compõem a interface, através de *taglibs;*<sup>1</sup>
- uma declaração dos *beans* que serão utilizados para buscar as informações sobre esses elementos, com o objetivo de gerar a interface concreta.

Este módulo deve realizar duas funções para a geração do arquivo JSP: a geração da declaração dos *beans* e a descrição dos elementos da interface abstrata.

<sup>1</sup> http://java.sun.com/products/jsp/taglibraries/index.jsp

Na figura 51 pode-se observar a arquitetura que resume as funções desse módulo do sistema.

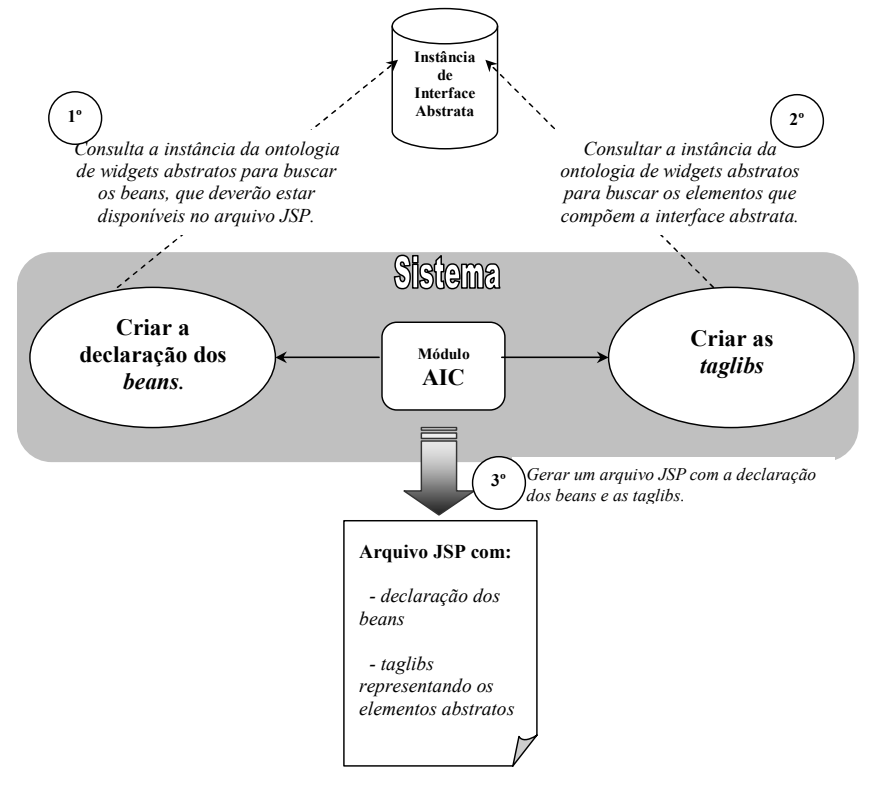

Figura 51 - Arquitetura do módulo AIC.

Para gerar a declaração de cada *bean*, o sistema precisa realiza uma consulta, na instância de interface abstrata, para buscar os nomes dos objetos *beans* que serão utilizados para a criação do elemento concreto. Um exemplo dessa declaração pode ser visualizado na figura 52.

> 1 <jsp:useBean id="idxMainMenu" class="shdm.data.Index" scope="request" /> 2 <jsp:useBean id="ctxProfessorAlpha" class="shdm.data.Context" scope="request" />

Figura 52 - Declaração dos *beans* no arquivo JSP.

Na primeira linha da figura 52 é realizada a declaração do *bean* do tipo "*Index*" que está localizado no pacote "shdm.data.Index". A palavra "idxMainMenu" é o nome do objeto representado por esse *bean*, sendo ele o responsável pelas informações que serão utilizadas pelas *taglibs*. Existe ainda outra informação importante nessa declaração, a que indica que esse objeto estará disponível no "escopo" do arquivo via comando "*request*".

A segunda linha da figura 52 também representa uma declaração de um *bean*, mas neste caso o *bean* é do tipo "*Context*".

Para gerar as *taglibs* que representam os elementos abstratos que compõem a interface, o módulo do sistema AIC consulta a instância da interface abstrata para buscar os elementos que deverão ser descritos por cada *taglib*. Na figura 53 pode-se observar o modelo de uma instância de um elemento abstrato em notação N3 <sup>2</sup> e a sua *taglib* correspondente*.* 

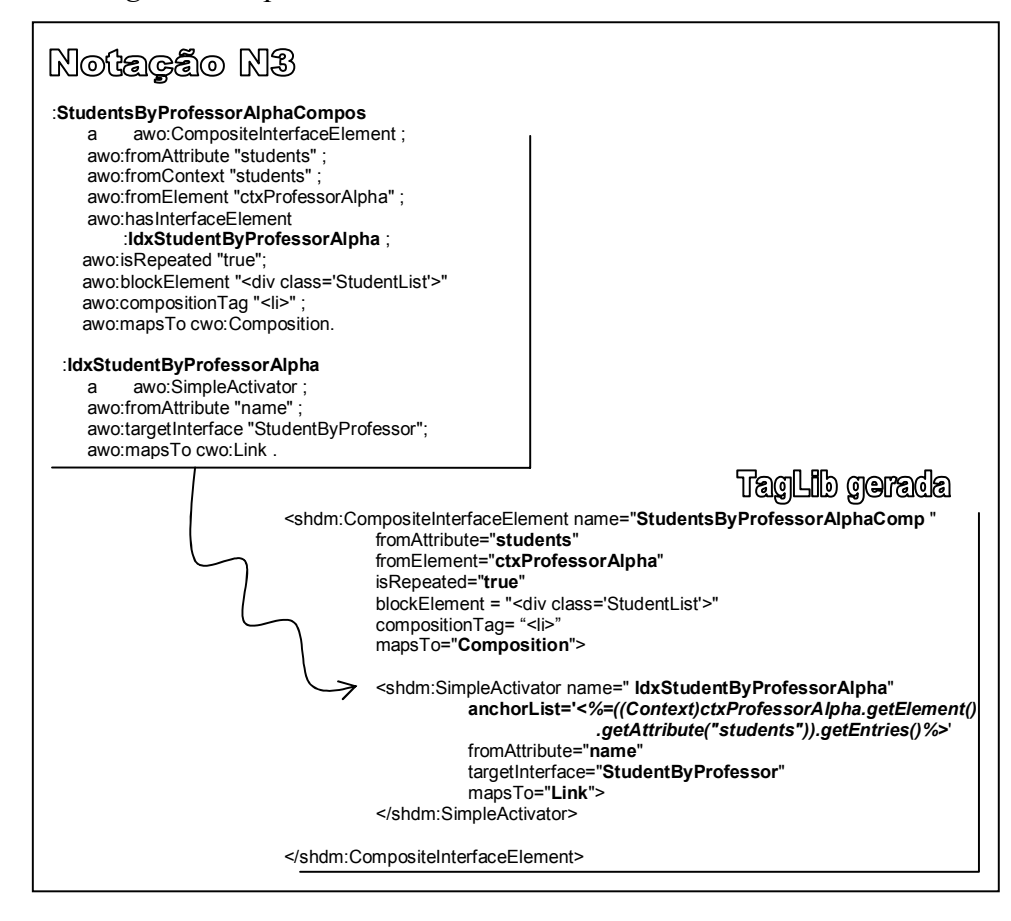

Figura 53 - Notação N3 de um elemento abstrato e a sua respectiva *taglib* gerada.

O sistema gerou a *taglib* "IdxStudentByProfessorAlpha" dentro da definição da *taglib* "StudentsByProfessorAlphaComp", como pode ser visto na figura 53, pois quando foram descritos esses elementos na modelagem abstrata, ilustrada pela notação N3 da figura acima, a propriedade "hasInterfaceElement", do elemento "StudentsByProfessorAlphaComp", indiciou que ele é composto pelo elemento "IdxStudentByProfessorAlpha".

As *taglibs* geradas descrevem os elementos com as suas propriedades, conforme a instância abstrata desses elementos. Entretanto, a *taglib* que descreve o elemento "idxStudentsByProfessorAlpha" possui uma propriedade que não está definida na sua descrição abstrata em N3, e que é denominada como "anchorList". Essa propriedade representa uma chamada ao *bean* "ctxProfessorAlpha", que por

 $\overline{a}$ 

<sup>2</sup> http://www.w3.org/2001/sw/RDFCore/ntriples/

sua vez contém a informação necessária para a criação do elemento concreto. Quando essa *taglib* é executada (o que ocorre apenas no módulo CIR), ela recebe um objeto que foi retornado pelo *bean* como valor da propriedade "anchorList". Esse objeto é passado para a classe *Java* correspondente a essa *taglib*, sendo manipulado por essa classe para a geração do elemento concreto com as informações a serem exibidas para o usuário.

A propriedade "anchorList" foi criada por esse módulo a partir das informações contidas nas propriedades "fromAttribute", "fromElement" e "isRepeated" da modelagem abstrata desse elemento, e da propriedade "fromContext" da modelagem abstrata do elemento "StudentsByProfessorAlphaCompos".

## **5.1.2. Concrete Interface Renderer (CIR - Gerador de Interface Concreta)**

Este módulo é responsável por gerar a página concreta com as informações a serem exibida para o usuário em linguagem HTML. A geração ocorre em tempo de execução, ou seja, o usuário solicita a página concreta e o sistema interpreta o arquivo JSP correspondente à mesma, gerando-a. Primeiramente, o sistema executa o arquivo JSP, gerado pelo módulo AIC, interpretando cada *taglib* descrita nesse arquivo. Cada *taglib* possui uma classe *Java* correspondente, que gera o código concreto em HTML do elemento por ela representado.

Existe uma outra função necessária para a geração da página concreta que, no entanto, não é realizada pelo sistema descrito nessa dissertação: a geração dos objetos *beans*. Esses objetos possuem as informações que serão exibidas pelos elementos concretos e devem, portanto, ficar disponíveis na página JSP para que sejam utilizados pelas *taglibs*. Por esse motivo existe um outro sistema que interage com o módulo CIR, que gera esses objetos *beans* e os disponibiliza na página JSP. Este módulo não é parte do presente trabalho, pois faz parte de outra dissertação descrita em [25].

Na figura 54 pode-se observar a arquitetura que resume as funções deste módulo do sistema.

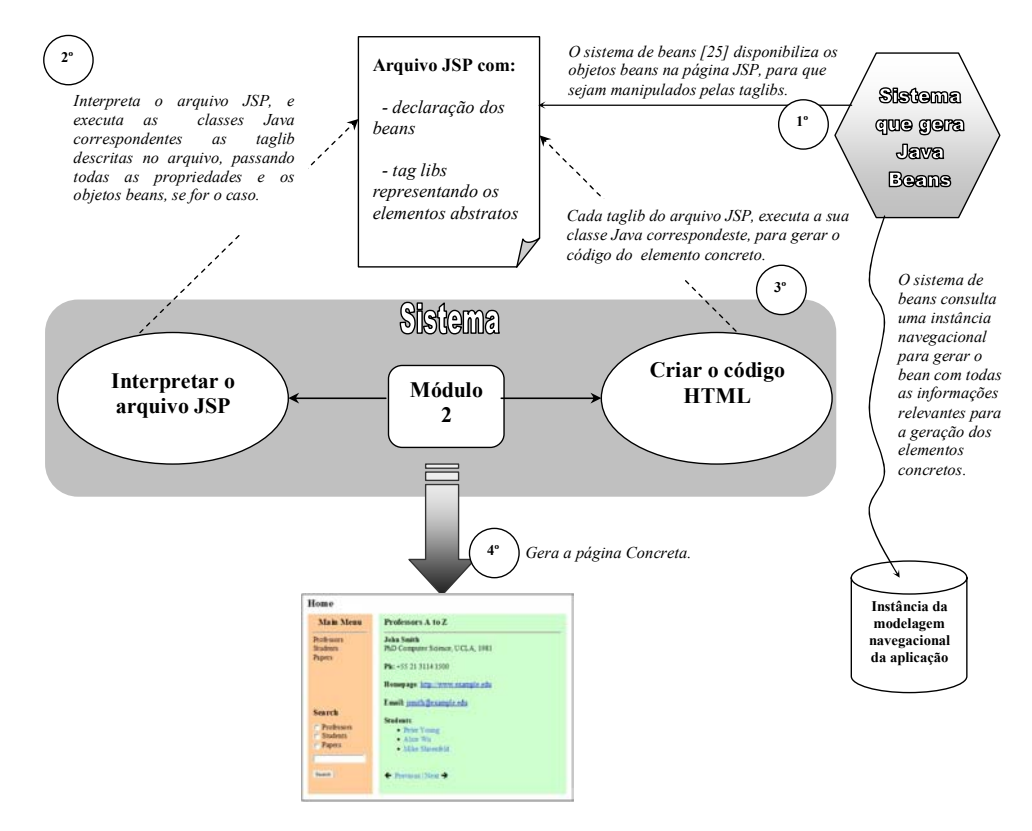

Figura 54 - Arquitetura do módulo do sistema CIR.

Para a geração do *bean,* o sistema descrito em [25] necessita buscar as informações descritas na instância da ontologia navegacional do método SHDM, referente à aplicação. Essa ontologia representa a fase de modelagem navegacional do método SHDM.

Para transformar cada *taglib* descrita no arquivo JSP, em um elemento concreto, com as informações a serem exibidas para o usuário final, este módulo necessita executar procedimentos adequados, que são realizados em tempo de execução. Esses procedimentos são:

Disponibilizar os objetos *beans* no arquivo JSP;

Esses objetos são gerados pelo sistema de *beans* e são compostos por informações que poderão ser solicitadas pelas propriedades das *taglibs*.

Executar cada *taglib* descrita na página JSP;

Cada modelo de *taglib* possui uma classe *Java* correspondente; desta forma, métodos específicos são executados para cada *taglib.* Esses métodos criam os elemento concretos em linguagem HTML representados pela *taglib*, recebendo o valor das propriedades da *taglib*, que são informações necessárias para a criação do elemento concreto. No caso do valor de uma dessas propriedades for um objeto retornado pelo *bean,* disponível na página JSP, então a classe *Java* da *taglib* necessitará manipular esse objeto para obter as informações necessárias para a geração do elemento concreto. Por fim, esses métodos adicionam o código do elemento concreto gerado no lugar da descrição de sua *taglib* na página JSP.

Apresentação da página concreta para o usuário final.

Este módulo disponibiliza no *browser* a página concreta para o usuário final em linguagem HTML.

## **5.2. Exemplos**

Esta seção apresenta exemplos de geração de elementos concretos. Para essa geração foram descritos 4 passos, em todos os exemplos:

- o elemento concreto a ser gerado;
- a modelagem abstrata em notação N3 desse elemento;
- a *taglib* gerada pelo sistema, correspondente à modelagem abstrata do elemento;
- o código HTML gerado pelo sistema a partir dos dados contidos na *taglib*.

A seguir, serão detalhados alguns dos elementos que compõem a página concreta de exemplo desta dissertação, ilustrada pela figura 19 no capítulo 4. Esses elementos são: o nome do professor, a sua formação e o elemento "Search". Um outro exemplo a ser apresentado é uma lista de nomes dos professores. A interface abstrata usada para descrever essa lista será utilizada para gerar três interfaces concretas diferentes, que representam essa mesma lista. O objetivo é ilustrar que pode-se ter várias interfaces concretas diferentes a partir de uma mesma instância abstrata.

Por fim, será apresentado um elemento mais complexo do que aqueles já explicados e descritos nos capítulos anteriores. Esse elemento é uma página da Web conhecida como "CSS Zen Garden" (http://www.csszengarden.com). Neste site são apresentados vários *layouts* para uma mesma página html. O objetivo é demonstrar que com a proposta dessa dissertação, e utilizando-se a tecnologia de CSS, consegue-se descrever interfaces complexas, de padrão industrial, geradas a partir de uma mesma modelagem abstrata. Esse terceiro exemplo comprova que essa proposta não é necessariamente dependente de um modelo de projeto, pois a modelagem da interface desta aplicação foi feita sem utilizar um método particular de modelagem.

Para facilitar a leitura, reproduzimos aqui o exemplo de interface, descrito na figura 19 do capítulo 4.

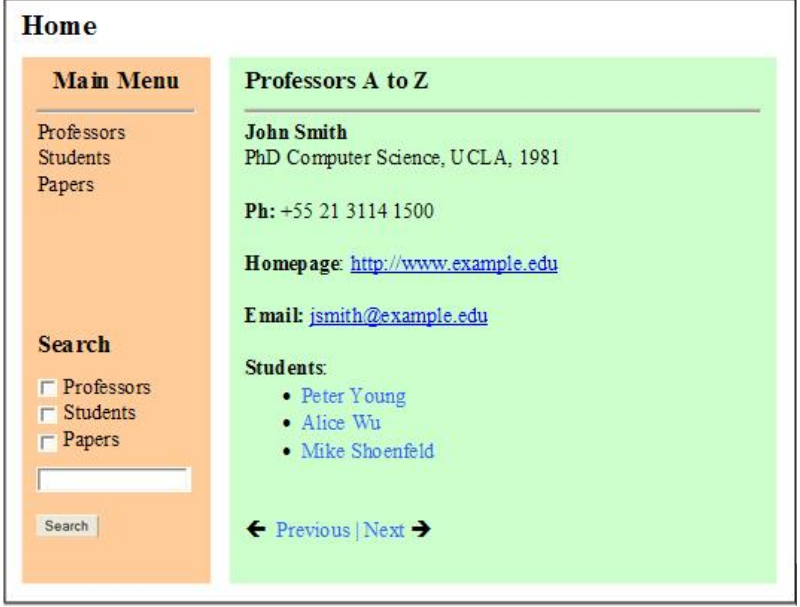

Figura 55 - (Figura 19 do capítulo 4) – Um exemplo de Interface Concreta.

## **5.2.1.**

## **Nome do Professor e sua Formação**

Será apresentado, passo a passo, como se faz a geração de um elemento concreto, desde a sua modelagem abstrata até o seu código HTML. Os elementos que serão descritos apresentam, respectivamente, o nome e a formação do professor referente à interface de exemplo da figura 55. Esses elementos concretos são ilustrados na figura abaixo.

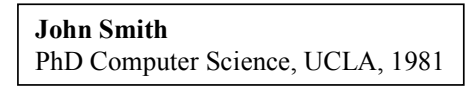

Figura 56 - Elementos concretos: "Nome" e "Formação" do Professor.

A seqüência de passos, desde a modelagem abstrata até o elemento concreto da figura 56 é representada na figura 57. Primeiramente, a instância abstrata de dois elementos, do tipo "ElementExhibitor", é descrita em notação N3; e logo após a *taglib*, gerada pelo módulo AIC do sistema, e por fim o código HTML desses elementos gerado pelo módulo CIR.

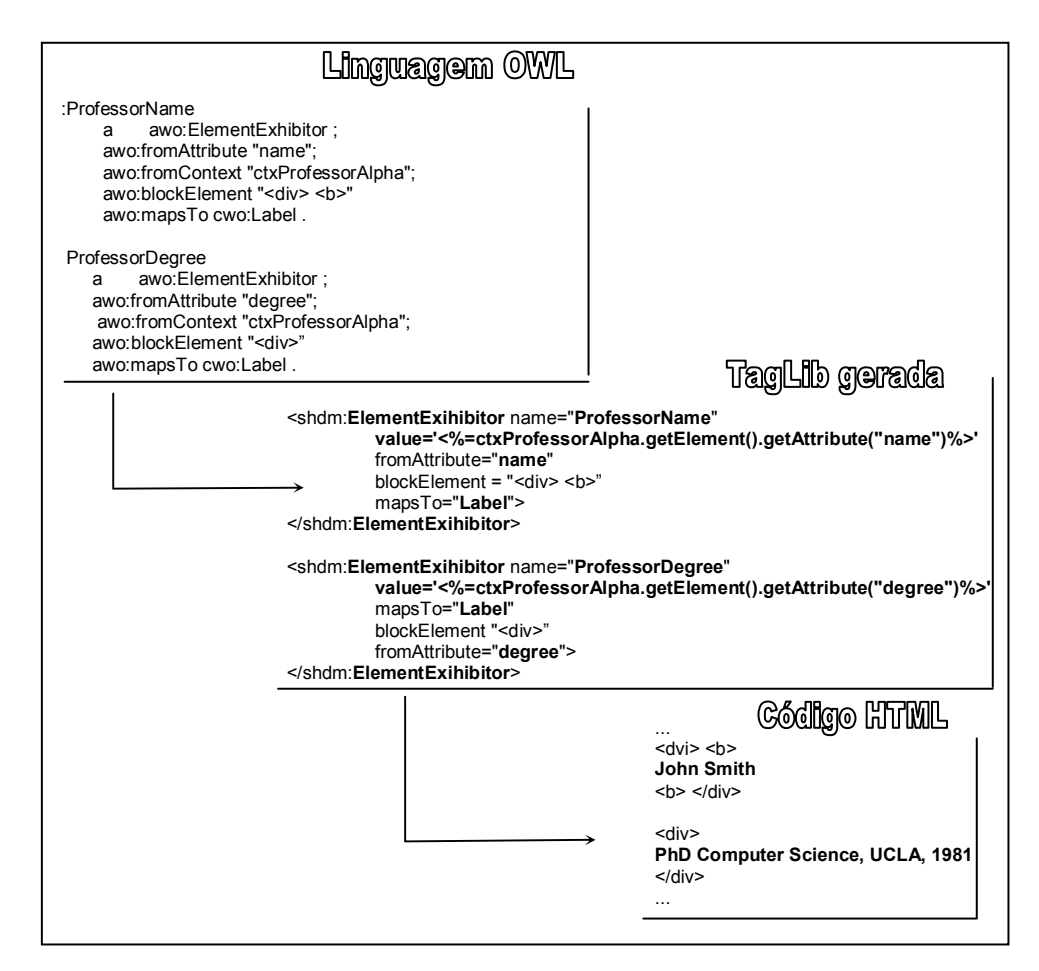

Figura 57 - Seqüência de Código para gerar os elemento concreto: "nome" e "formação" do professor.

No código da *taglib* dos elementos descritos na figura acima, o módulo AIC do sistema gerou uma outra propriedade que não estava descrita no código em N3. Essa propriedade recebeu o nome de "value" e foi gerada pelo sistema a partir das propriedades: "fromAttribute" e fromContex, descrita no código em N3 desses elementos. A propriedade "value" irá receber um objeto do *bean* "ctxProfessorAlpha", que contém a informação a ser exibida por cada um desses elementos. Esta informação está descrita na ontologia navegacional [25] através dos atributos "nome" e "degree".

## **5.2.2. Elemento "Search"**

Esta seção apresentará a geração do elemento concreto "Search", desde a sua modelagem abstrata até o seu código HTML. Esse elemento compõe a interface concreta do exemplo, ilustrada na figura 55. Ele representa um elemento de busca, ou seja, de pesquisa sobre "*Professors*", "*Students*" e "*Papers*". A Figura 58 apresentada esse elemento concreto.

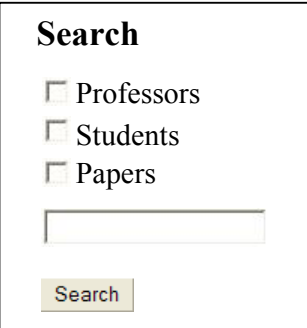

Figura 58 - Elemento Concreto "Search".

Como esse elemento é composto por outros elementos - tornando assim a sua definição mais extensa - a sua instância abstrata, as *taglibs* e o código HTML final serão apresentados separadamente. Na figura 59 ilustra-se a instância abstrata desse elemento em notação N3.

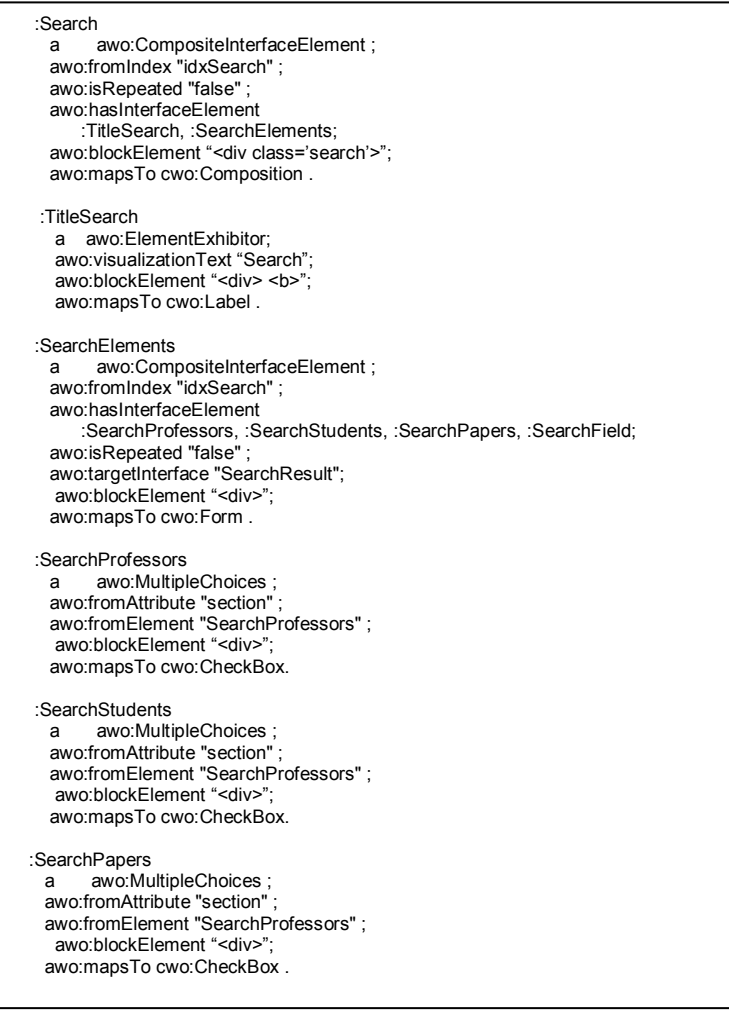

Figura 59 - Instância abstrata do elemento concreto "Search".

O módulo AIC, ao interpretar a instância da ontologia de *widgets* abstratos descrita na figura 59, gera as *taglibs* correspondente a essa instância. Essas *taglibs* geradas podem ser visualizadas na figura 60.

```
<shdm:CompositeInterfaceElement name="Search"
        isRepeated="false" mapsTo="Composition" 
        fromIndex="idxSearch" 
        blockElement="<div class='search'>" > 
        <shdm:ElementExihibitor name="TitleSearch" 
              mapsTo="Label" 
              visualizationText="Search" 
             blockElement="<div> <b-">
        </shdm:ElementExihibitor> 
        <shdm:CompositeInterfaceElement name="SearchElements" 
               visualizationText="Search" mapsTo="Form" 
               isRepeated="false" abstractInterface="SearchResult" 
               blockElement="<div>"> 
              <shdm:MultipleChoices name="SearchProfessors" 
 element='<%=(Anchor)idxSearch.getEntry("SearchProfessors").getAttribute("section")%>' 
 fromElement="SearchProfessors" fromAttribute="section" 
                    mapsTo="CheckBox" blockElement="<div>">
              </shdm:MultipleChoices> 
              <shdm:MultipleChoices name="SearchStudents" 
                     element='<%=(Anchor)idxSearch.getEntry("SearchStudents").getAttribute("section")%>'
                     mapsTo="CheckBox" fromElement="SearchStudents" 
                     fromAttribute="section" blockElement="<div>"> 
              </shdm:MultipleChoices> 
              <shdm:MultipleChoices name="SearchPapers" 
                     element='<%=(Anchor)idxSearch.getEntry("SearchPapers").getAttribute("section")%>' 
 mapsTo="CheckBox" fromElement="SearchPapers" 
 fromAttribute="section" blockElement="<div>"> 
              </shdm:MultipleChoices> 
            <shdm:IndefiniteVariable name="SearchField" 
mapsTo="TextBox" blockElement="<div>">
               </shdm:IndefiniteVariable> 
         </shdm:CompositeInterfaceElement> 
</shdm:CompositeInterfaceElement>
```
Figura 60 - *Taglibs*, geradas pelo módulo AIC, que descrevem o elemento "Search".

O módulo CIR, do sistema, quando interpreta as *taglibs* descrita na figura 60, gera o código HTML correspondente a cada elemento descrito por elas. Esse código HTML gerado é ilustrado na figura 61.

```
... 
1 <div class='search'> 
2 <form method="GET" action="SearchResult.awo"> 
\begin{array}{c} 3 \\ 4 \\ 5 \\ 6 \end{array}4 <div> <b> 
         5 <input type="checkbox" value="Professors" name="idxProfessors">Professors</p> 
         6 </b> </div> 
7 \over 88 <div> 
         9 <input type="checkbox" value="Students" name="idxStudents">Students</p> 
        10 </div> 
11 
        12 <div> 
         13 <input type="checkbox" value="Papers" name="idxPapers">Papers</p> 
         14 </div> 
15 
16 <div><br>17 <input<br>18 </div>
         17 <input type="text" name="SearchField" size="20"> 
        18 </div> 
19 
        20 <input type="submit" value="Search" name="Button"> 
21 </form> 
22 </div>
```
Figura 61 - Código HTML, gerado pelo módulo CIR, do elemento "Search".

Para gerar o código HTML descrito na figura 61, o módulo CIR interpreta cada *taglib,* executa a sua classe *Java* correspondente, passando todas as

informações descritas nessa *taglib*. A classe *Java* de cada *taglib* manipula as informações recebidas e gera o código HTML do elemento no arquivo JSP.

#### **5.2.3. Lista de Professores**

Nesta seção será apresentada uma modelagem de interface abstrata que representa uma lista de nome de professores. Essa modelagem será utilizada para gerar três interfaces concretas diferentes, alterando apenas o valor da propriedade "mapsTo", que indica o elemento concreto a ser gerado, na modelagem abstrata. A primeira interface concreta a ser gerada será uma lista de *links*, onde cada *link* representa um nome de um professor. Na figura 62 pode-se visualizar essa interface concreta.

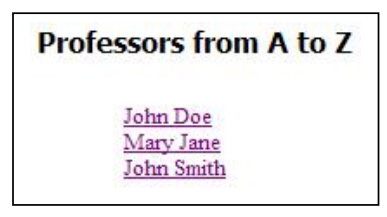

Figura 62 - Elemento concreto: Lista de l*inks*.

A interface abstrata, descrita em notação N3, do elemento concreto apresentado na figura 62 é ilustrada na figura 63. Nesta figura, o elemento de interface "IdxProfessorsEntries" do tipo "CompositeInterfaceElement" é composto pelo elemento "IdxProfessorsName", que é do tipo "SimpleActivator". Isto é indicado pela propriedade "hasInterfaceElement", que contém o nome do elemento que compõe o elemento "IdxProfessorsEntries". A propriedade "isRepeated" possui o valor *true* nessa definição, indicando que todos os elementos (neste caso apenas o "SimpleActivator") que compõem o elemento "IdxProfessorsEntries", poderão ser repetidos tantas vezes quanto necessário.

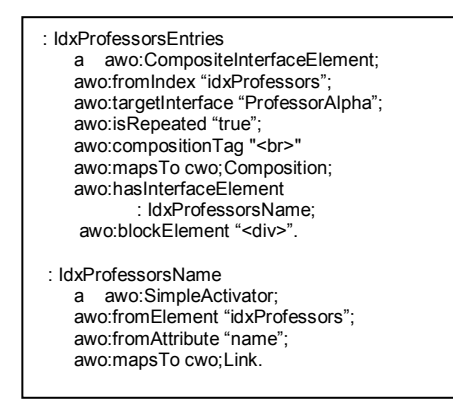

Figura 63 - Instância abstrata do elemento concreto "Lista de *links*".

A figura 64 apresenta as *taglibs* geradas pelo módulo AIC, correspondentes a modelagem ilustrada na figura 63. A *taglib* do tipo "SimpleActivator", descrita na figura 64, contém uma propriedade que não estava declarada na modelagem em notação N3. Essa propriedade representa uma chamada a um *bean* cujo valor será um objeto que será manipulado pela classe *Java* correspondente a essa *taglib*, para que seja gerada a lista de *links* com os nomes dos professores.

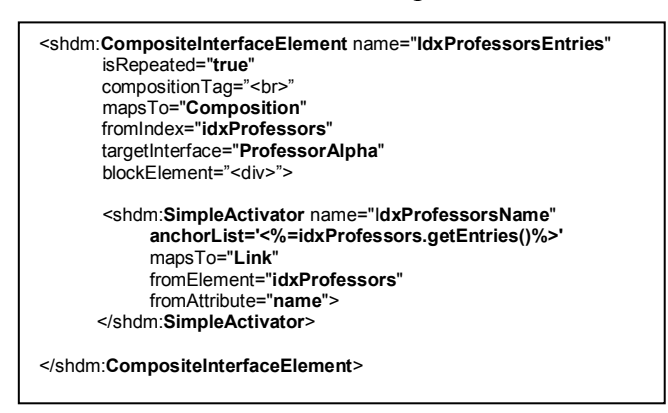

Figura 64 - *Taglibs,* geradas pelo módulo AIC, do elemento concreto "Lista de *lnks*".

Na figura 65 pode ser visualizado o código HTML, gerado quando o módulo CIR do sistema executou as *taglibs* da figura 64. Como pode ser visto, a *taglib* do tipo "SimpleActivator" gerou uma lista de *links* composta por três elementos, que representam os nomes dos professores.

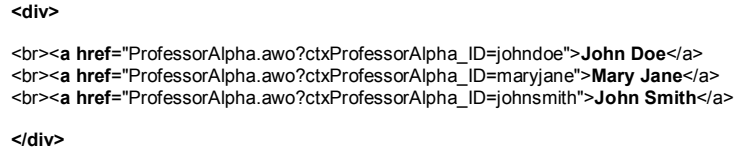

Figura 65 - Código HTML, gerado pelo módulo CIR, do elemento concreto da figura 62.

A segunda interface concreta a ser gerada é uma lista de "*Radio Button"*, onde cada "*Radio Button"* representa o nome de um professor. A figura 66 apresenta essa interface concreta.

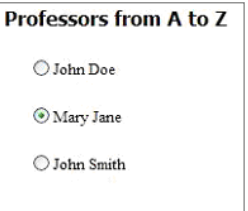

Figura 66 - Elemento concreto: Lista de *Radio Button*.

A figura 67 demonstra a instância abstrata, em notação N3, desse elemento concreto. Nela está descrito o elemento de interface composto "IdxProfessorsEntries", do tipo "CompositeInterfaceElement", do mesmo modo

como está descrito na figura 63. Entretanto, o elemento "IdxProfessorsName", que compõe o elemento composto, neste caso, é do tipo "SingleChoice" e não "SimpleActivator". O elemento "SingleChoice" possui as mesmas propriedades que o elemento "SimpleActivador" da figura 63, sendo a única diferença o elemento no qual eles estão mapeados; neste caso, para um *RadioButtonTarget*, e no caso do "SingleChoice", para um *link*. O *RadioButtonTarget* representa um ou mais elementos do tipo *Radio Button*, que, ao ser selecionado, dispara a execução de uma ação, neste caso, a ativação da interface correspondente ao professor selecionado.

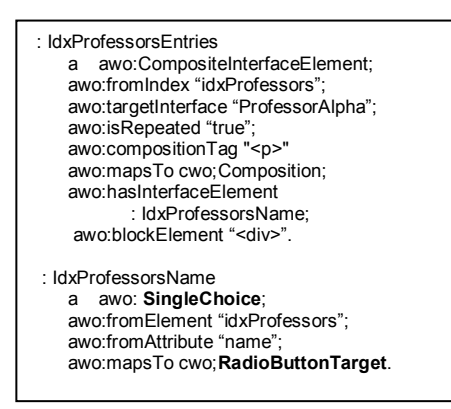

Figura 67 - Instância abstrata do elemento concreto "Lista de *Radio Button"*.

As *taglibs*, geradas pelo módulo AIC e correspondente ao código ilustrado na figura 67, podem ser visualizada pela figura abaixo. A *taglib* que descreve o elemento do tipo "SingleChoice" também possui uma propriedade que não esta declarada na sua definição em N3, assim como a *taglib* que descreve o elemento do tipo "SimpleActivator" da figura 64. Essa propriedade representa uma chamada a um *bean*, que já explicada anteriormente.

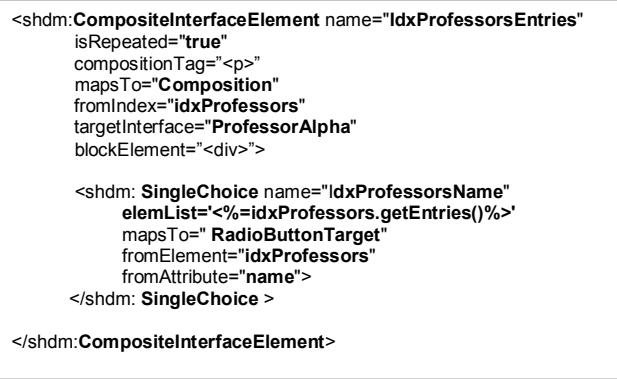

Figura 68 - *Taglibs*, geradas pelo módulo AIC, do elemento concreto: "Lista de *radio Button*".

O código HTML, gerado pelo módulo CIR e correspondente as *taglibs* descritas na figura 68, é ilustrado na figura 69. A *taglib* do tipo "SingleChoice"

gerou uma lista de "*radio button"*, composta por três elementos que representam os nomes dos professores. Cada um desses elementos possui uma função em *Java Script,* que executa uma ação específica no momento em que ele for selecionado. A *taglib* "CompositeInterfaceElement" gerou em um elemento concreto do tipo "Form".

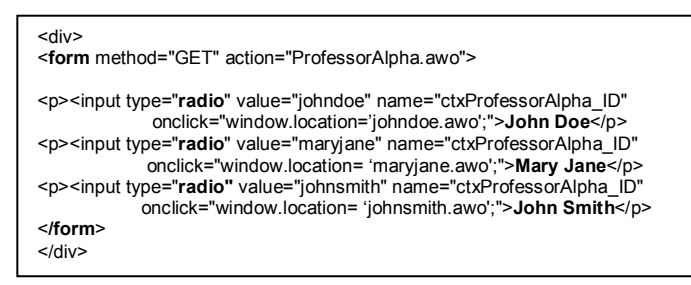

Figura 69 - Código HTML, gerado pelo módulo CIR, do elemento concreto da figura 66.

A terceira interface concreta a ser gerada é composta por uma lista de nomes de professores, representada por um elemento do tipo *Combo Box*. Na figura 70 ilustra-se essa interface concreta.

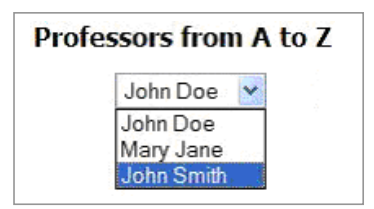

Figura 70 - Elemento concreto: Combo Box.

Na figura 71 tem-se a descrição da modelagem abstrata, em notação N3, do elemento concreto da figura 70. Nesta figura, o elemento "IdxProfessorsEntries", do tipo "CompositeInterfaceElement", está modelado da mesma forma como nos elementos anteriores. Entretanto, o elemento "IdxProfessorsName" que o compõe é do tipo "SingleChoice", como apresentado na figura 67. A única diferença entre a definição desse SingleChoice para a descrita na figura 67 é o valor da propriedade "mapsTo", pois neste último caso, o elemento foi mapeado para um "*ComboBoxTarget*" e na definição anterior para um "*RadioButtonTarget*".

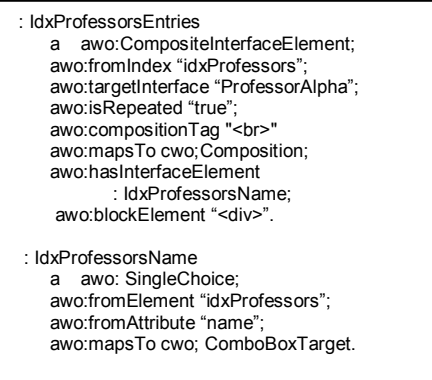

Figura 71 - Instância abstrata do elemento concreto "Combo Box".

As *taglibs* geradas pelo módulo AIC, correspondente ao código apresentado na figura 71, estão ilustradas na figura 72. A propriedade "elemList", da *taglib* do tipo "SingleChoice", descrita na figura 72, não foi definida na modelagem em N3 desse elemento, pois essa propriedade representa uma chamada a um *bean*.

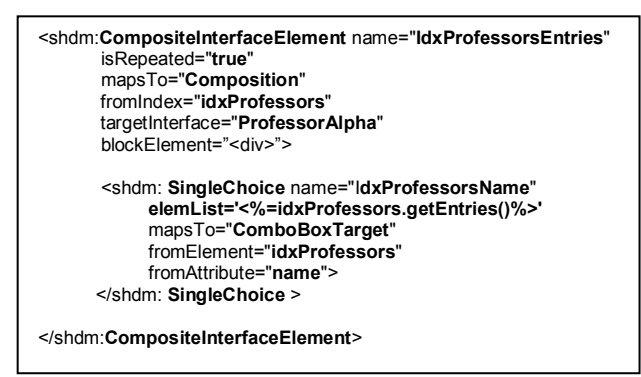

Figura 72 - *Taglibs*, geradas pelo módulo AIC, do elemento concreto: "Combo Box".

O código HTML, gerado pelo módulo CIR e correspondente as *taglibs* descritas na figura 72, é apresentado na figura 73. A *taglib* "CompositeInterfaceElement" gerou o elemento concreto do tipo "*Form*" e a "SingleChoice" gerou o elemento concreto do tipo "*Combo Box*". O "*Combo Box*" é composto por uma lista de nomes de professores, que ao selecionar um item desta lista, uma função em *Java Script* é executada

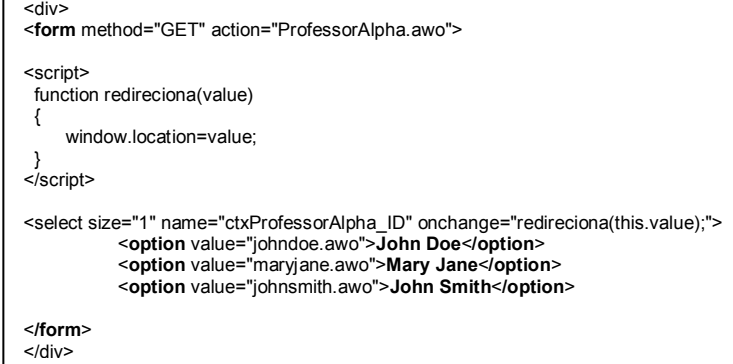

Figura 73 - Código HTML, gerado pelo módulo CIR, do elemento concreto da figura 70.

## **5.2.4. CSS Zen Garden**

Esta seção descreve a interface abstrata de uma página da Web disponível na URL http://www.csszengarden.com, chamada de "CSS Zen Garden". Essa página representa uma interface de complexidade muito maior do que os exemplos apresentados anteriormente. O objetivo deste site é demonstrar o poder da tecnologia CSS, aplicando *designs* baseados neste, utilizando uma única página HTML. A página exemplo é típica daquelas encontradas em sites comerciais na WWW, e está incluída no Anexo.

Um dos objetivos de realizar a modelagem de interface e geração dessa página, utilizando o sistema desenvolvido nessa dissertação, é comprovar que com o uso da tecnologia CSS em conjunto com a modelagem abstrata, consegue-se obter diversos *layouts* concretos, de padrão industrial, partindo-se de uma mesma interface abstrata.

O outro objetivo é mostrar que, apesar desta dissertação apresentar a modelagem abstrata como parte do método SHDM, a descrição de interfaces proposta não dependente deste método, visto que a página em questão foi projetada de forma "ad hoc".

A figura 74 apresenta o código, em notação N3, do primeiro nível da modelagem abstrata dessa página. Esse código representa um elemento que é composto por todos os elementos que constituem essa página.

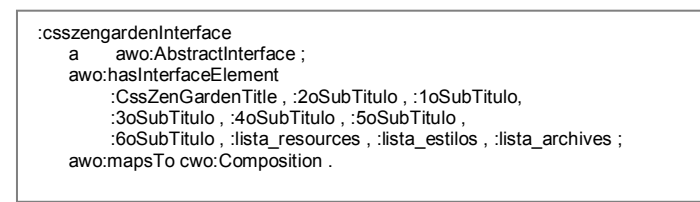

Figura 74 – Modelagem abstrata do primeiro nível do Css Zen Garden.

A figura 75 apresenta a modelagem abstrata do elemento "5oSubTitulo" em notação N3, que compõem o elemento "csszengardenInterface", descrito na figura 74.

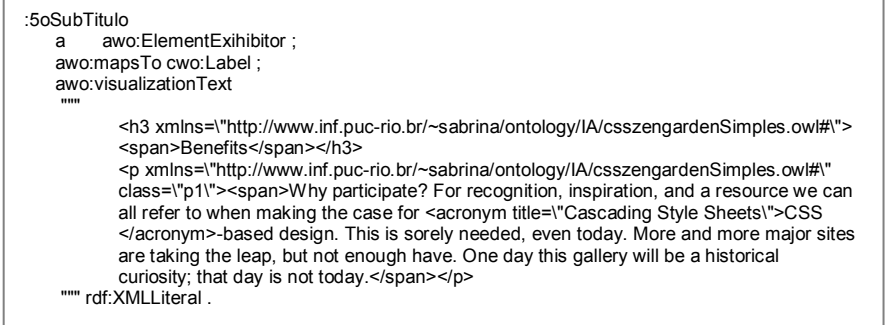

Figura 75 – Modelagem abstrata do quinto parágrafo do Css Zen Garden.

A modelagem abstrata completa, em notação N3, dessa página está disponível no item 1 do Anexo B. A partir dessa modelagem, a ferramenta proposta nessa dissertação gera a interface concreta. Primeiramente o módulo AIC gera o arquivo JSP com as *taglibs*; esse arquivo está descrito no item 2 e o código HTML gerado pelo módulo CIR está descrito no item 3 do Anexo B.

A figura 76 apresenta um trecho da página concreta do "CSS Zen Garden" sem *layout*, para possibilitar a visualização dos elementos que compõem essa interface, no qual foram ressaltados os elementos CSS. Em seguida, 3 exemplos dessa mesma interface são apresentados; esses exemplos foram gerados pela ferramenta dessa dissertação, utilizando *designs* diferenciados baseados em CSS, definidos em folhas de estilo obtidas naquele site. As figuras 77, 78 e 79, apresentam esses 3 exemplos gerados. Para a geração desses *layouts*, a mesma interface abstrata foi utilizada, apenas foi acrescentado um arquivo CSS que é responsável pelo *design* diferenciado das páginas.

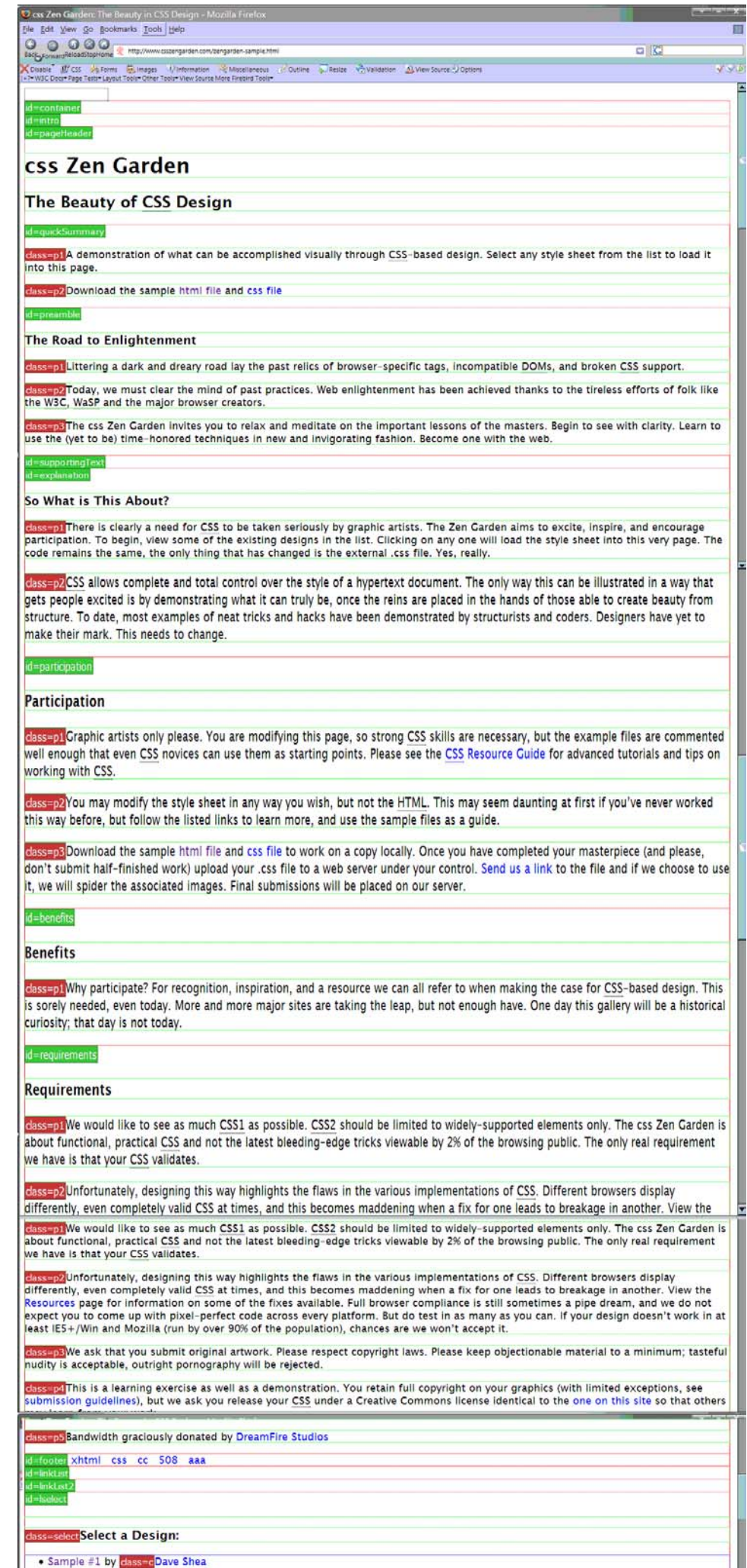

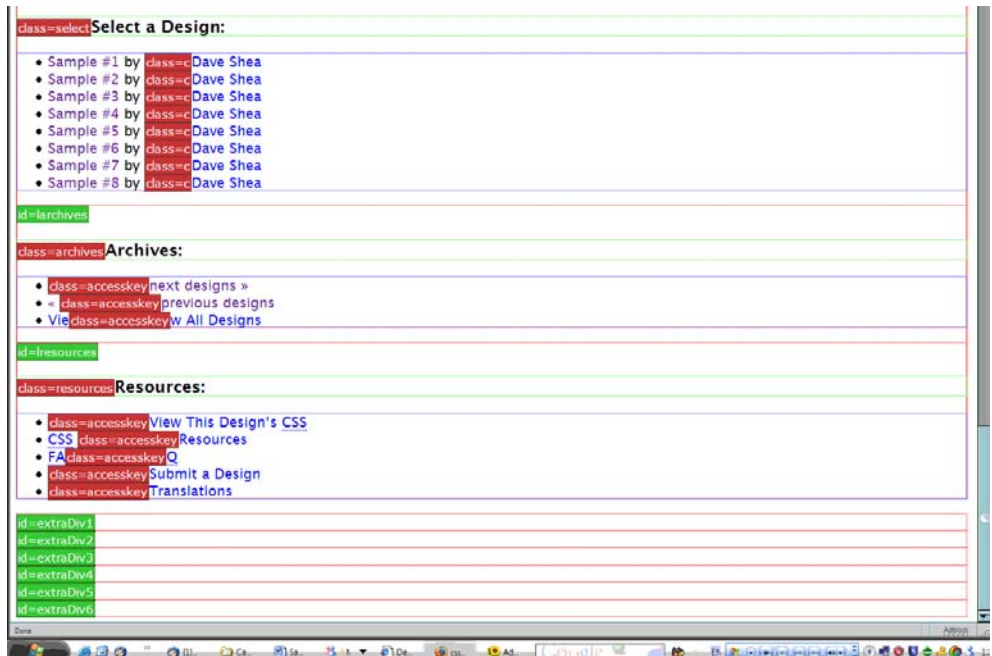

Figura 76 - Trecho da página concreta sem *layout* do site "CSS Zen Garden", com os elementos CSS delineados.

A figura 77 ilustra a mesma página descrita pela figura 76, mas com uma folha de estilo CSS. O resultado dessa combinação pode ser visualizado na figura abaixo.

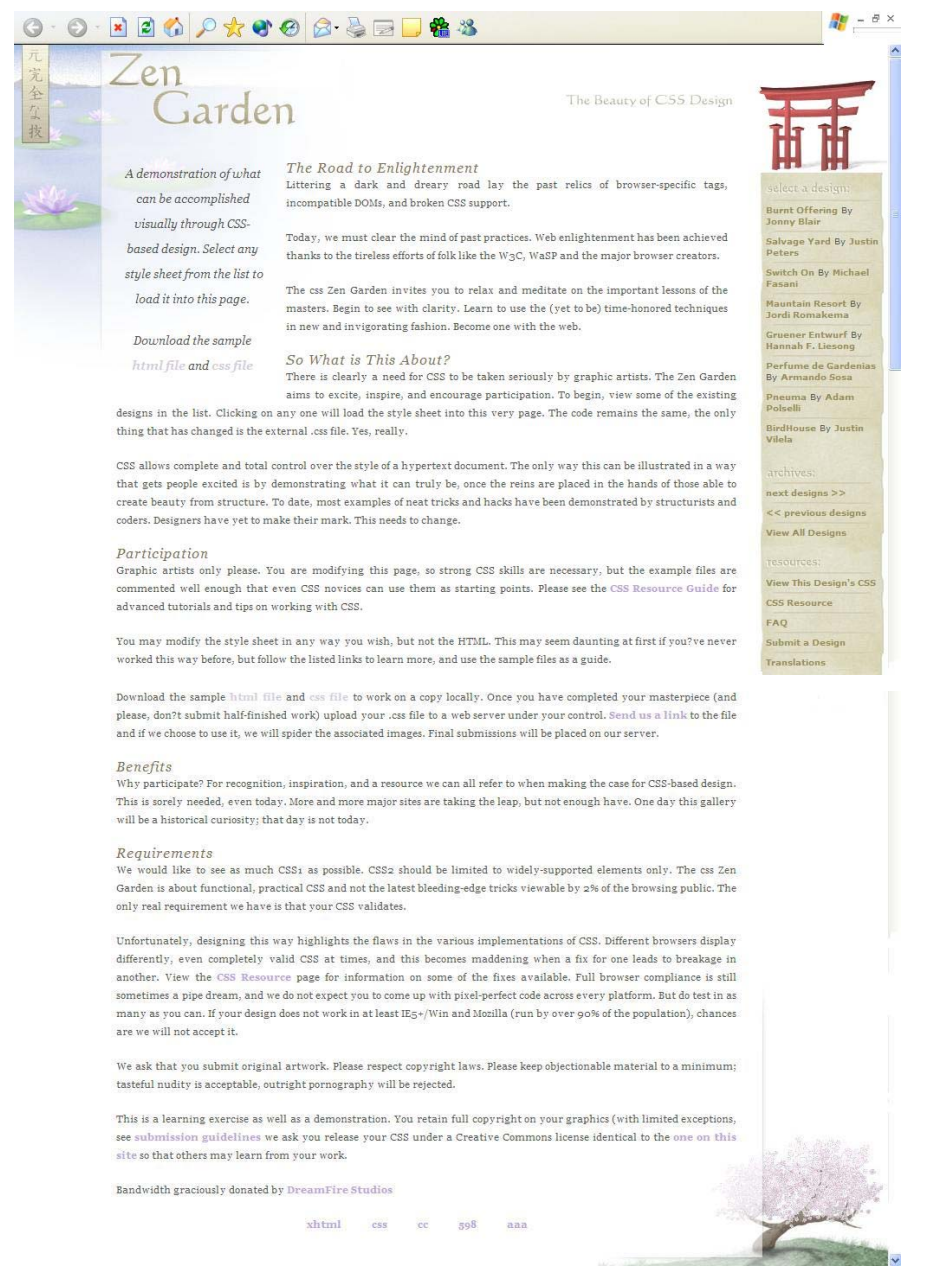

Figura 77 - Página concreta do site "CSS Zen Garden" utilizando o *design* "BirdHouse".

A figura 78 apresenta a mesma página descrita pelas figuras 76 e 77, utilizando uma outra folha de estilo CSS. O resultado dessa combinação é completamente diferente do resultado descrito pela figura 77.

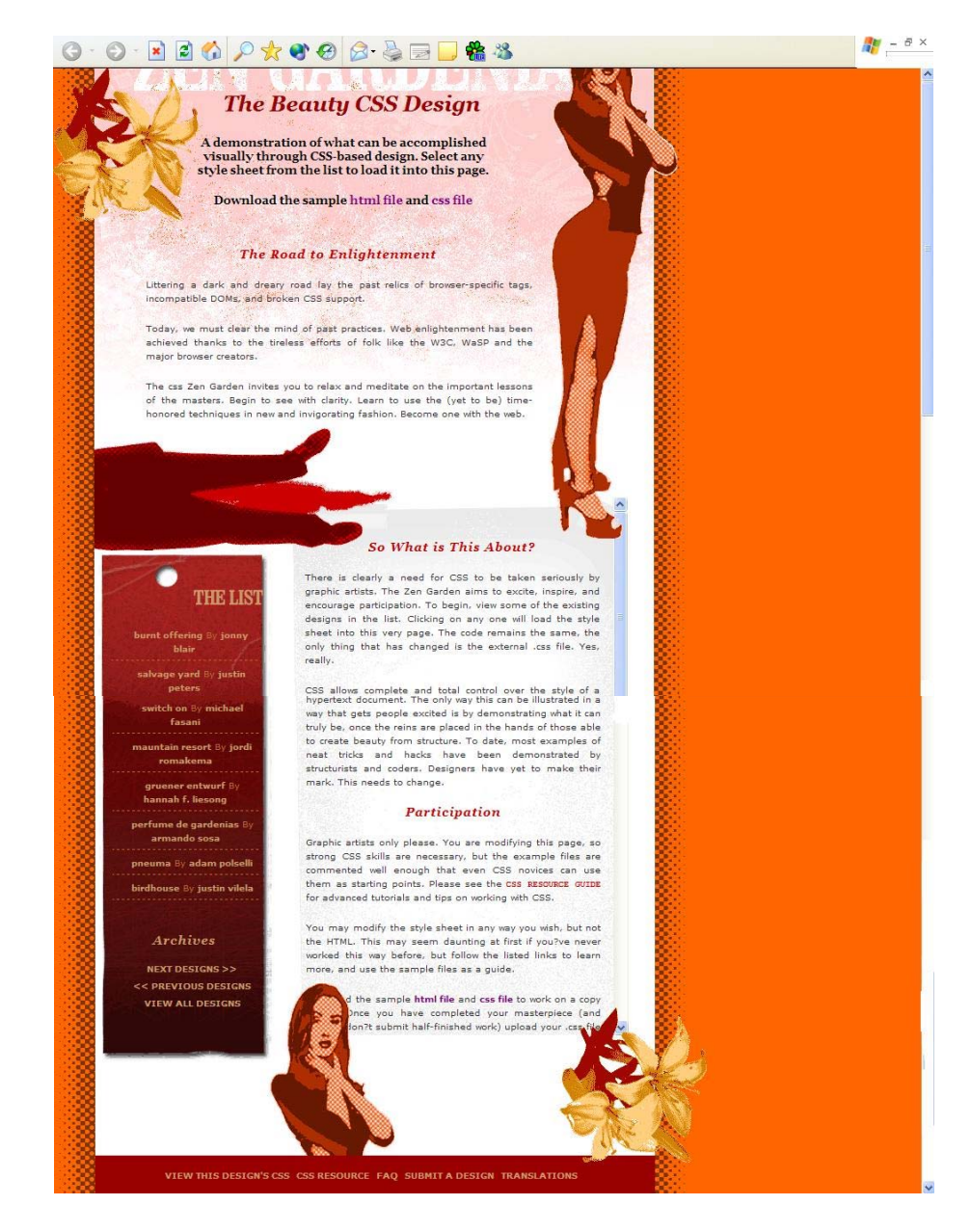

Figura 78 - Página concreta do site "CSS Zen Garden" utilizando o *design* "Perfume de Gardenias".

Na figura 79 é ilustrada a mesma página, mas com uma visualização completamente diferente das apresentadas nas figuras anteriores, pois os elementos estão situados horizontalmente na página. É interessante observar que o conteúdo da página é sempre o mesmo, o que muda é a forma como ele é apresentado.

![](_page_22_Picture_1.jpeg)

Figura 79 - Página concreta do site "CSS Zen Garden" utilizando o *design* "Grüener Entwurf".